## **Drill Down Using the Combo Box Label**

Clicking the label of a Combo Box will drill down to the related screen or open a maintenance screen for editing the drop down list.

- 1. Open a screen with combo box hyperlink
- 2. Click the label of a combo box. The label of the combo box appears as a hyperlink
- 3. Clicking on the combo box label will open the screen

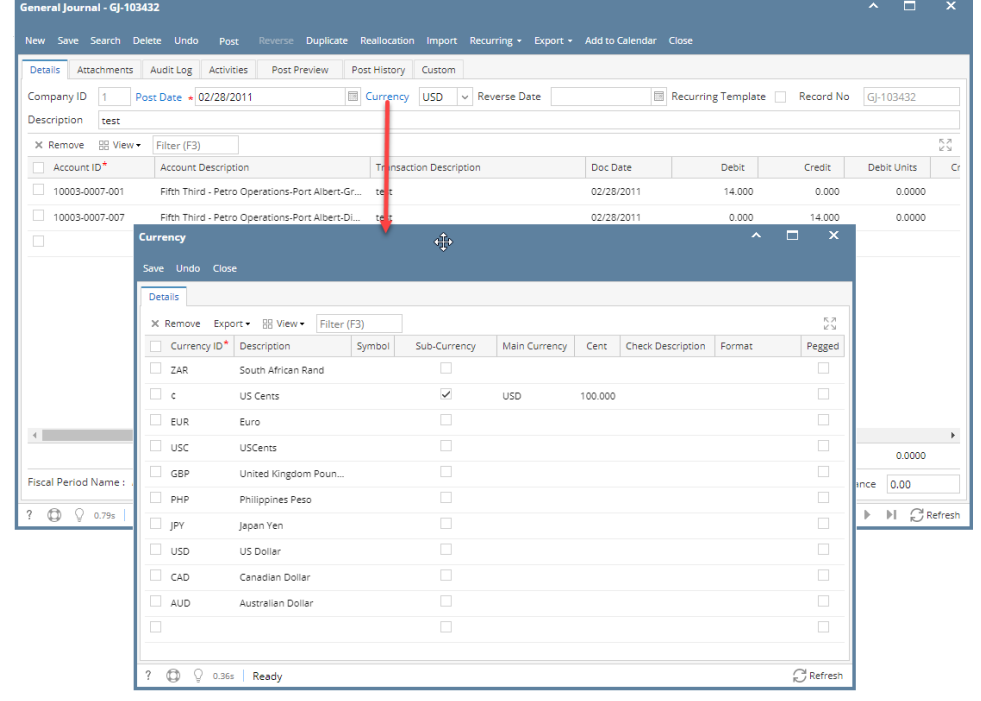